便

## 下載「智方便」、登記「智方便+」

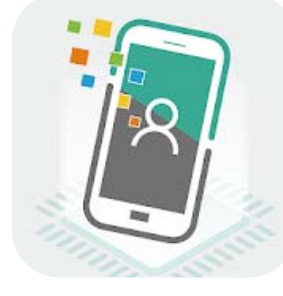

- 手機登記「智方便」 (18歲或以上人士)

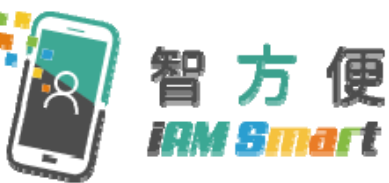

https://www.youtube.com/watch?v=dyYGxkBLS2U  $8t = 32s$ 

- 自助登記站登記「智方便+」

(十八歲或以上人士)

https://www.youtube.com/watch?v=BPYEvjekd50

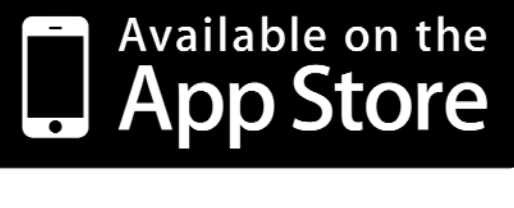

https://apps.apple.com/app/id1515065344

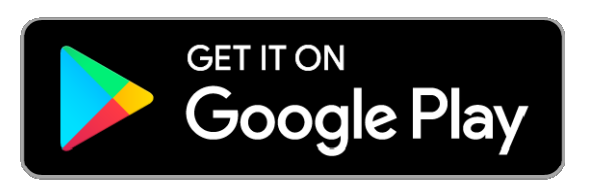

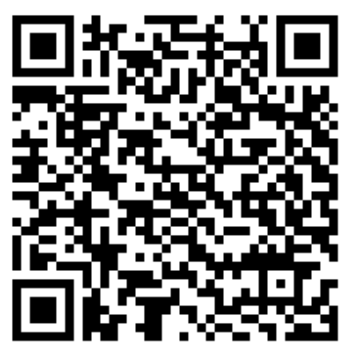

https://play.google.com/store/apps/details?id=hk.g ov.ogcio.iamsmart

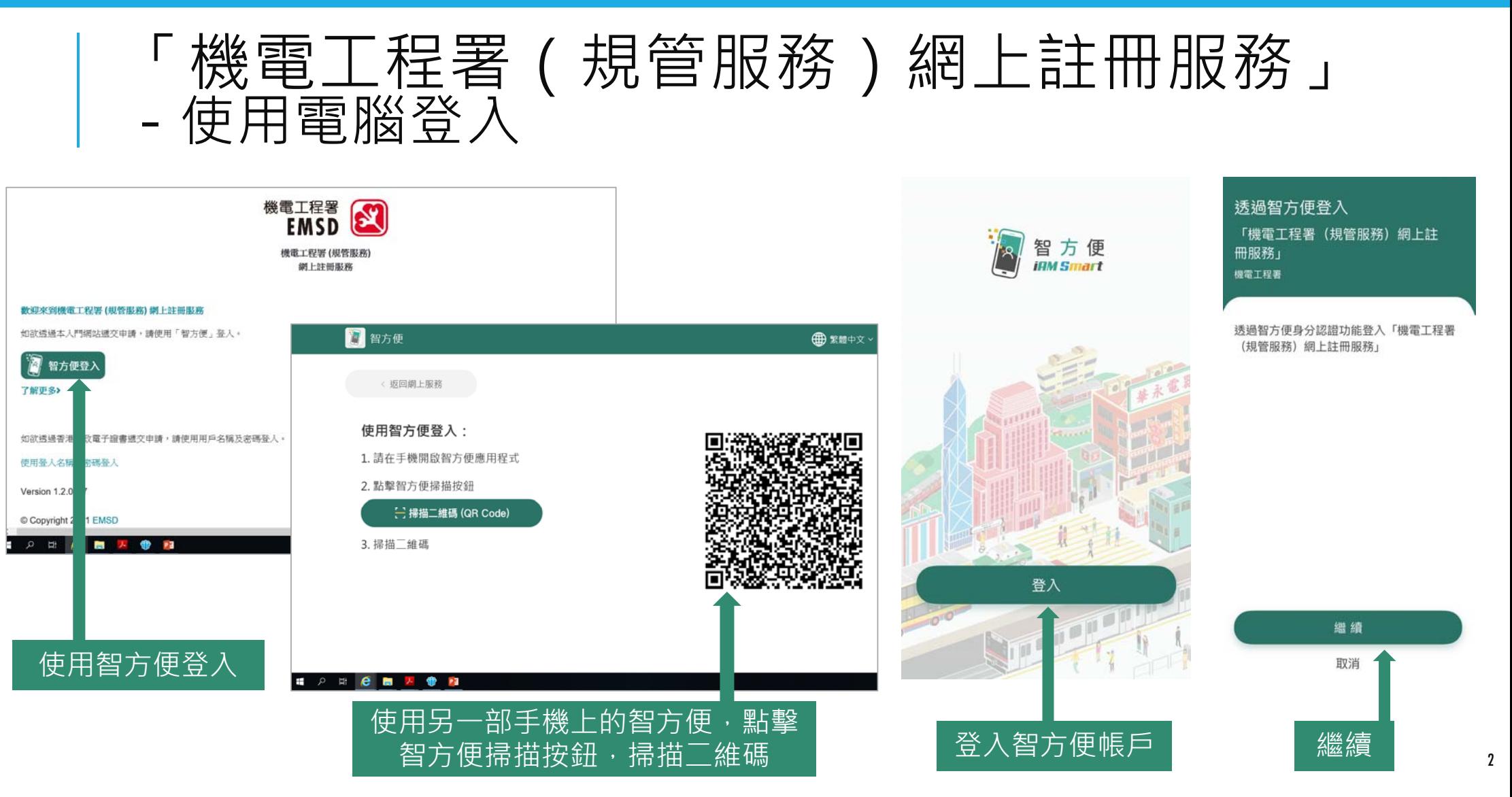

# 提摆表格 - 表格 CPA1: 新申請認可為合資格人士/認可續

#### 選擇你的身份

諸選擇你的身份,部分功能僅限於合資格的人員使用

點擊下面的按鈕更新身份

更新身份

或

○ 以未持有任何註冊身份進行申請

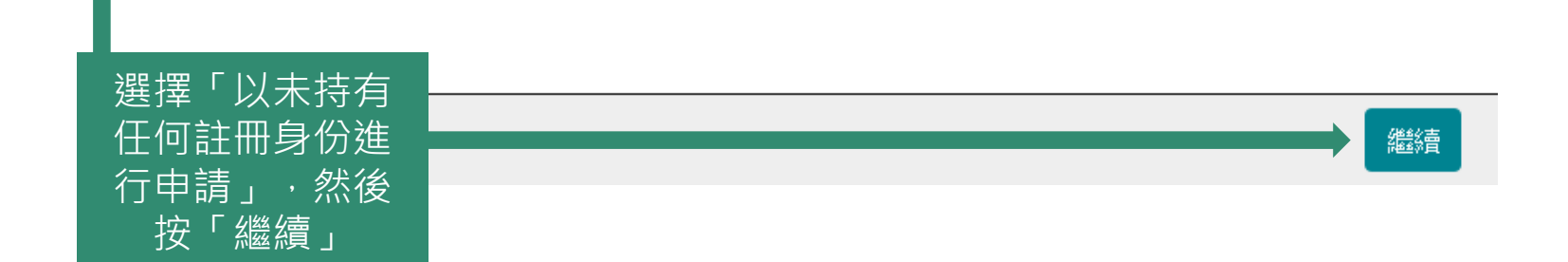

# 提 摆 丰 林々 表格 CPA1: 新申請認可為合資格人士/認可續

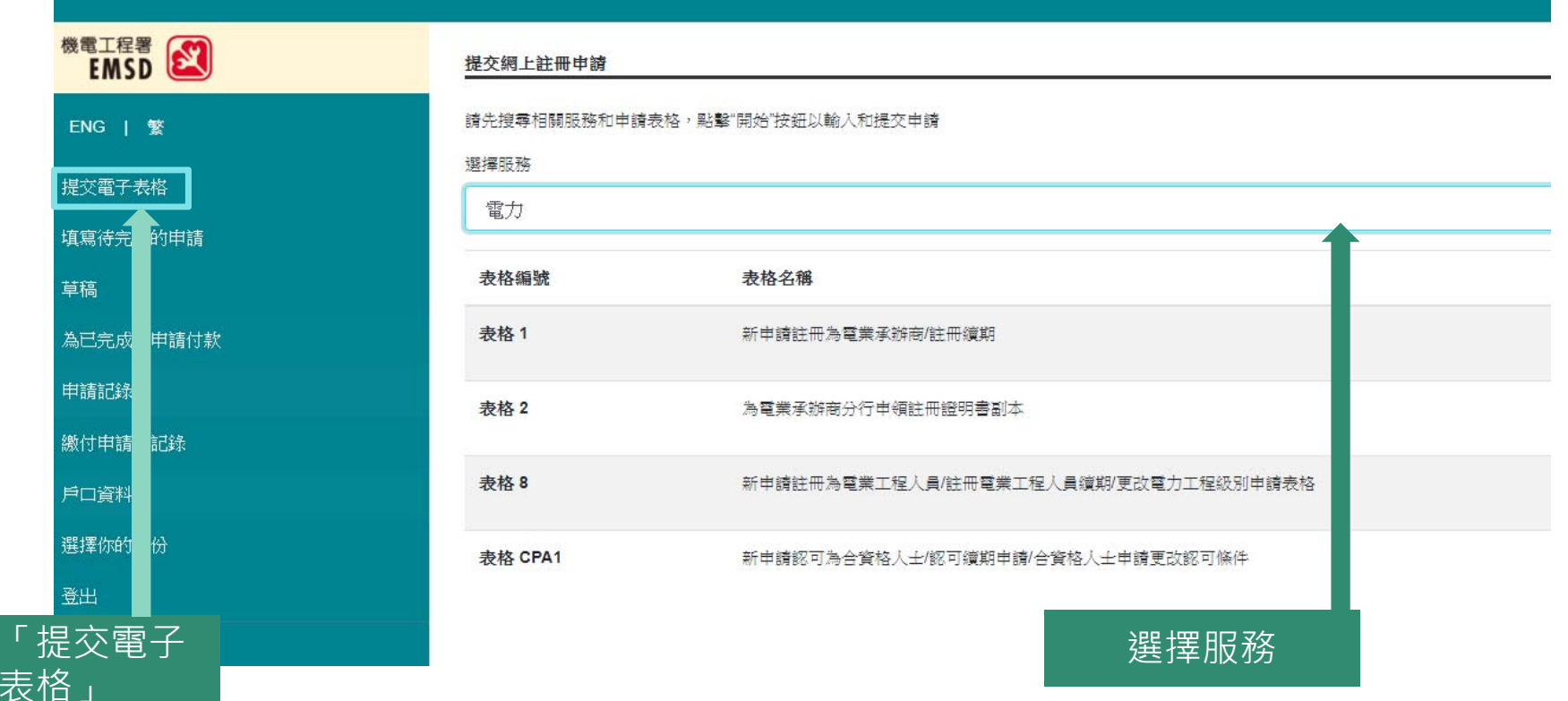

選擇

## 提 摆 末 林名 - 表格 CPA1: 新申請認可為合資格人士/認可續

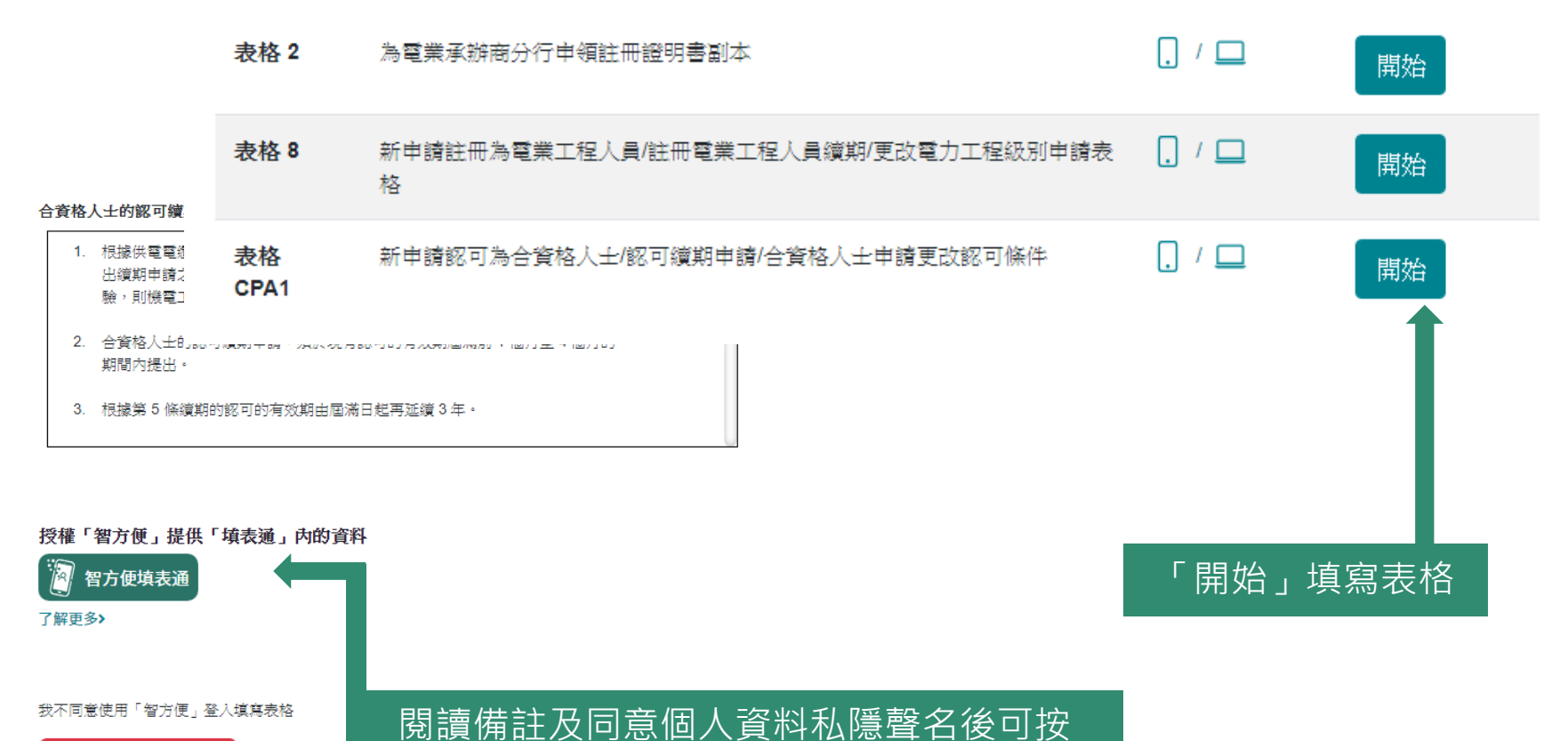

「智方便填表通 」

不使用「智方便」填寫

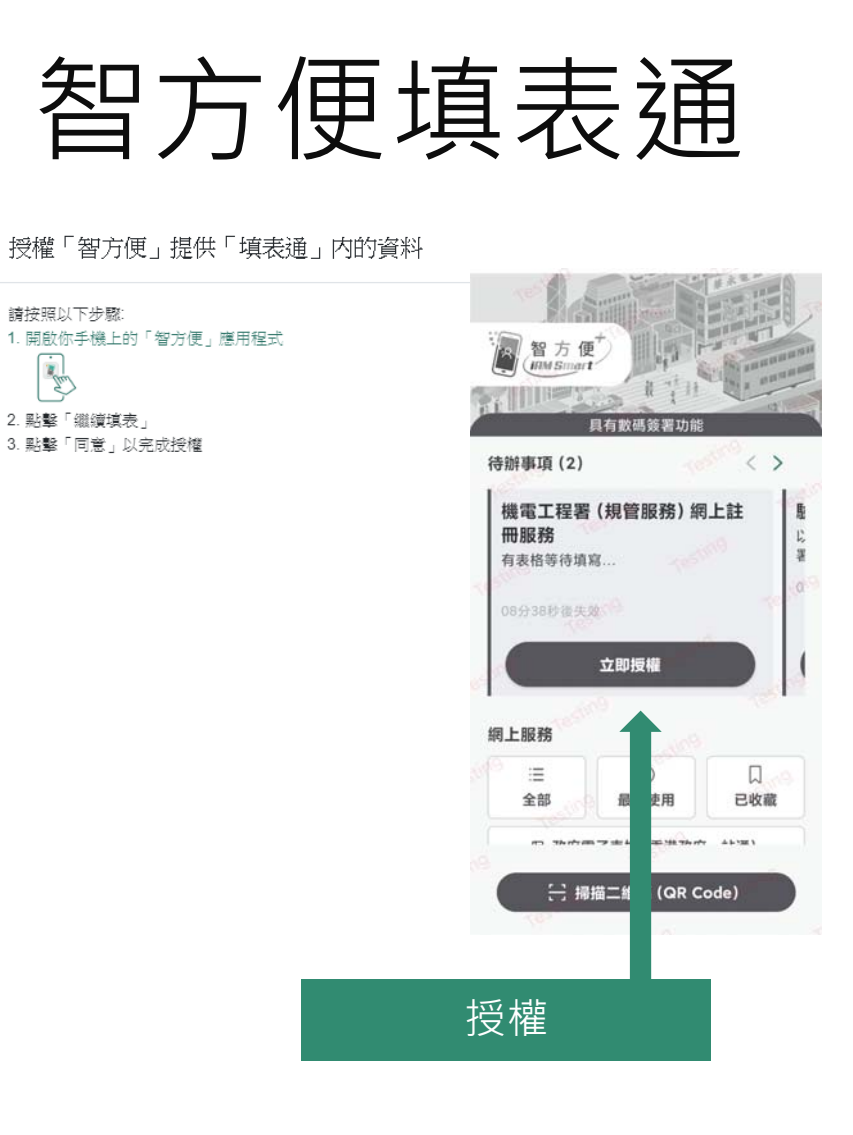

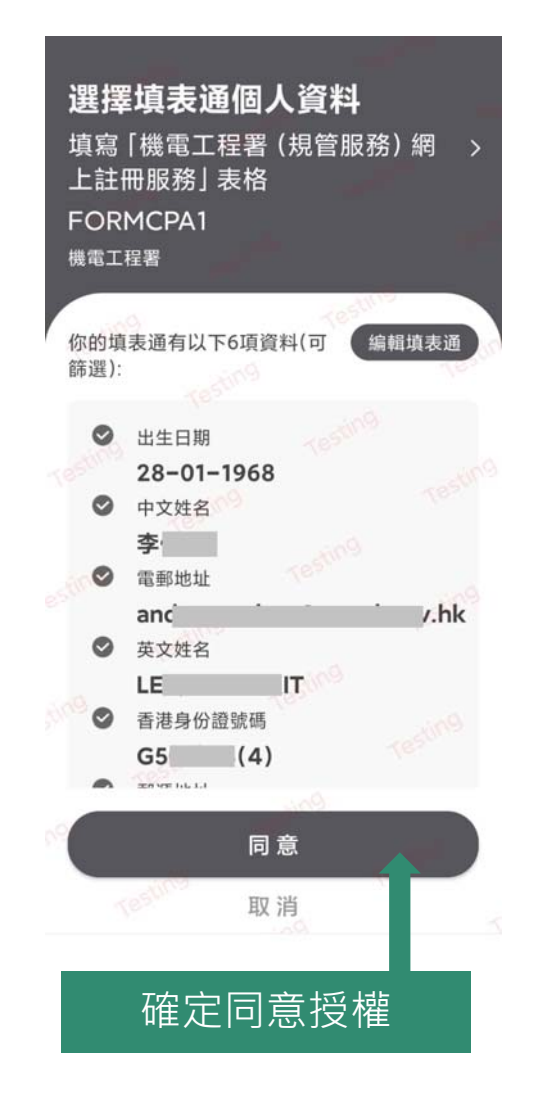

## 步驟1 (填寫表格)

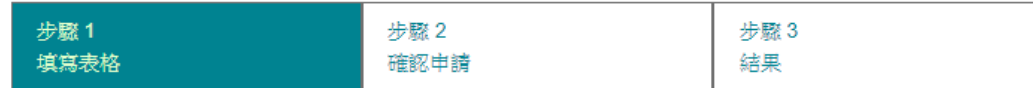

#### 香港特別行政區政府電力條例 (第 406 章) 供電電纜(保護)規例

#### 新申請認可為合資格人士/認可續期申請/合資格人士申請更改認可條件

\* 必需填寫

申請類別\*

√ 新申請認可為合資格人士

- □ 認可續期申請
- □ 更改認可條件的申請

(\*請在適當位置加上√號)

- □ 在進行確定地下電纜所在的工作時,須佩戴助聽器
- □ 本人不願意於政府網頁 www.emsd.gov.hk 顯示我的姓名、認可號碼及有效認可屆滿日期

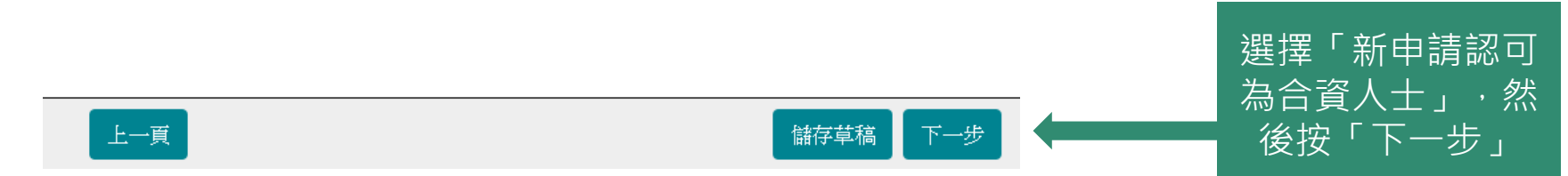

步驟1 (填寫表格)

新申請認可為合資格人士/認可續期申請/合資格人士申請更改認可條件

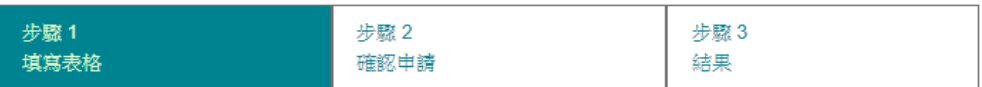

#### 香港特別行政區政府電力條例 (第 406 章) 供電電纜(保護)規例

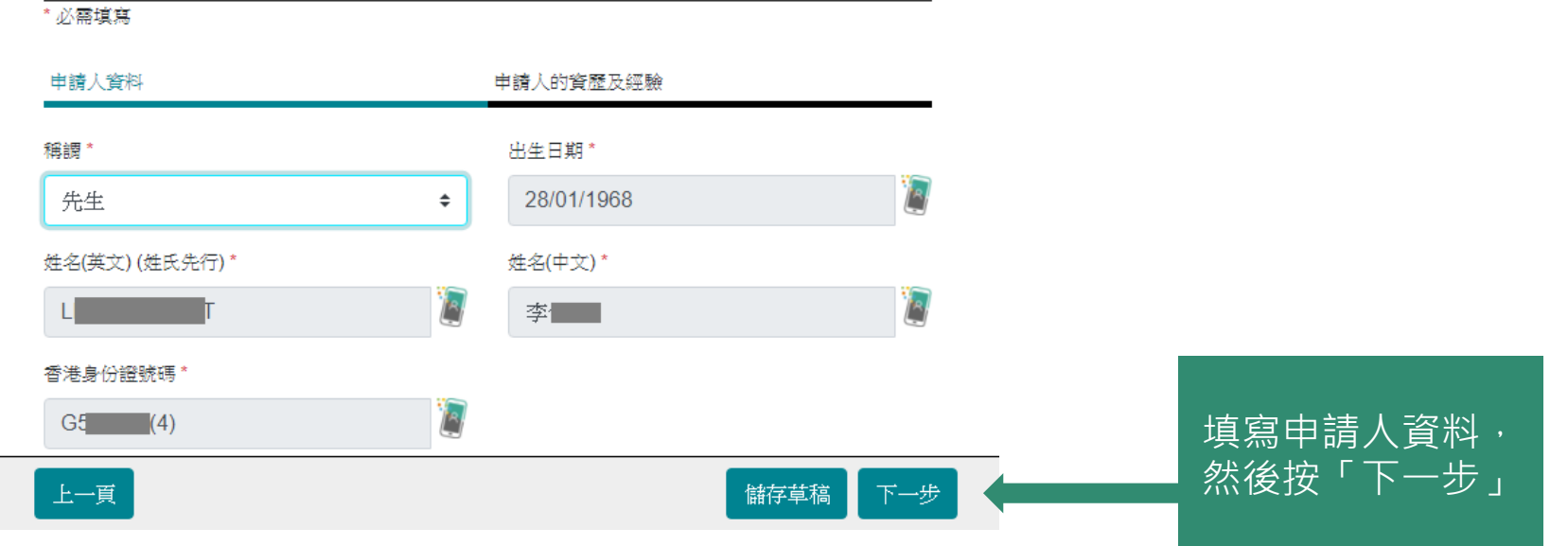

步驟1 (填寫表格)

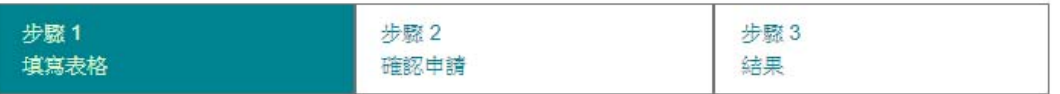

#### 香港特別行政區政府電力條例 (第 406 章) 供電電纜(保護)規例

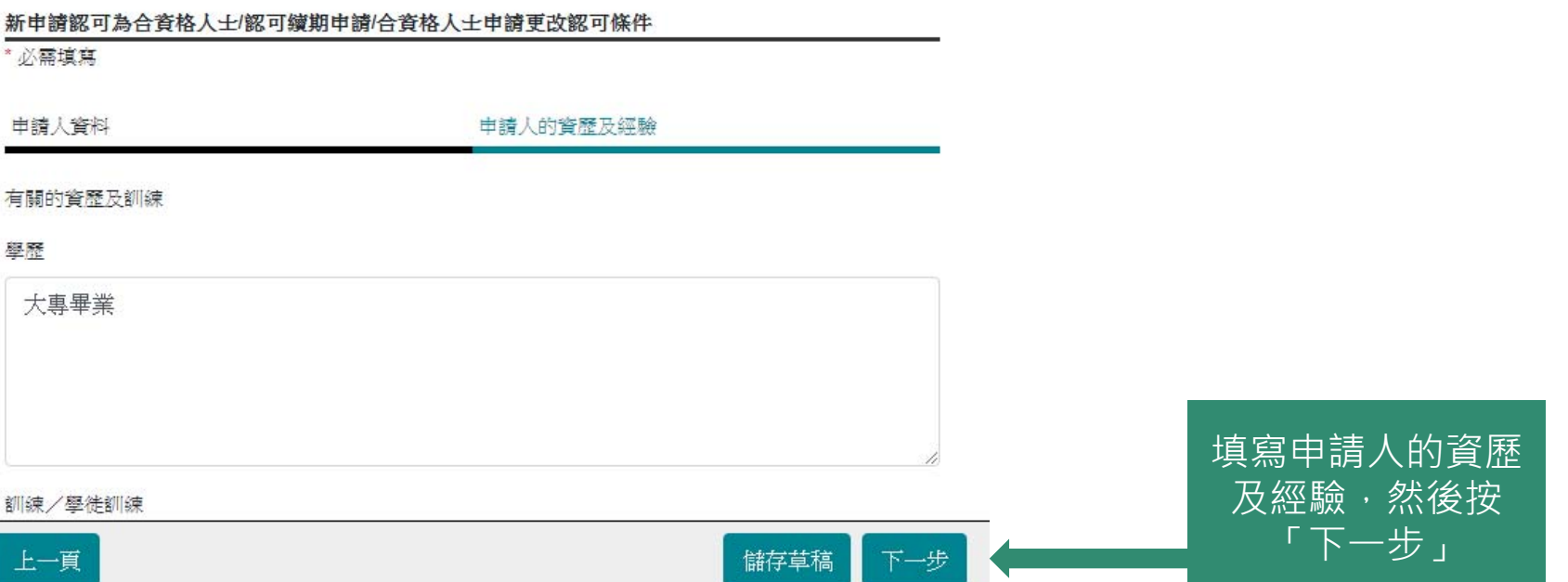

步驟1 (填寫表格)

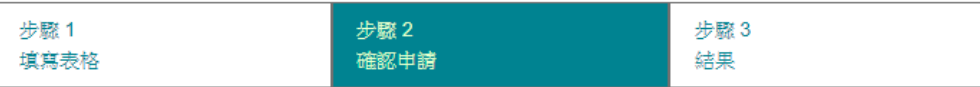

#### 香港特別行政區政府電力條例 (第 406 章) 供電電纜(保護)規例

新申請認可為合資格人士/認可續期申請/合資格人士申請更改認可條件

\* 必需填寫

#### 申請日期

29/12/2021

#### 申請類別

新申請認可為合資格人士

#### 申請人資料

稱謂

#### 先生

出生日期

28/01/1968

#### 姓名(英文)(姓氏先行)

 $LE = 1$ 

上一頁

儲存草稿

### 檢查填寫資料是否正確

步驟1 (填寫表格)

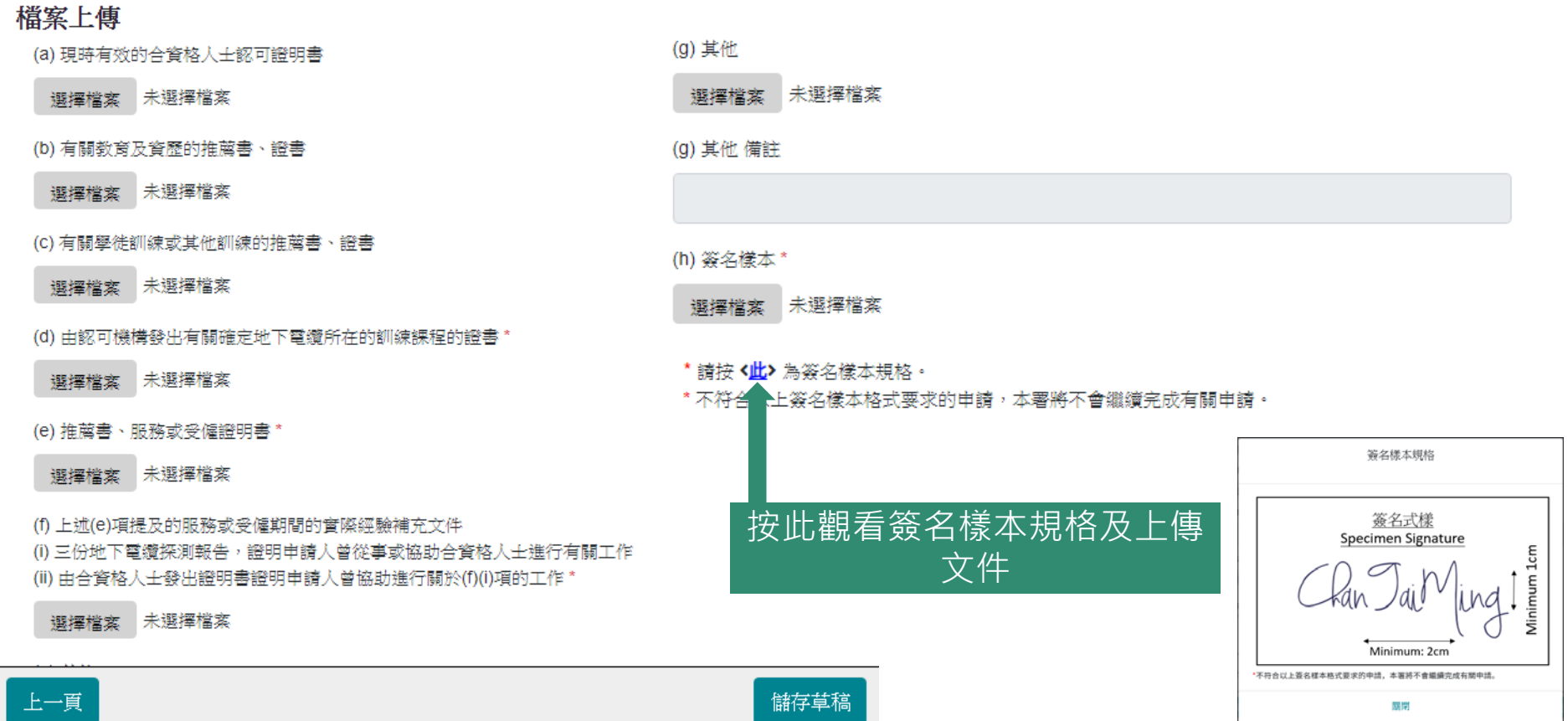

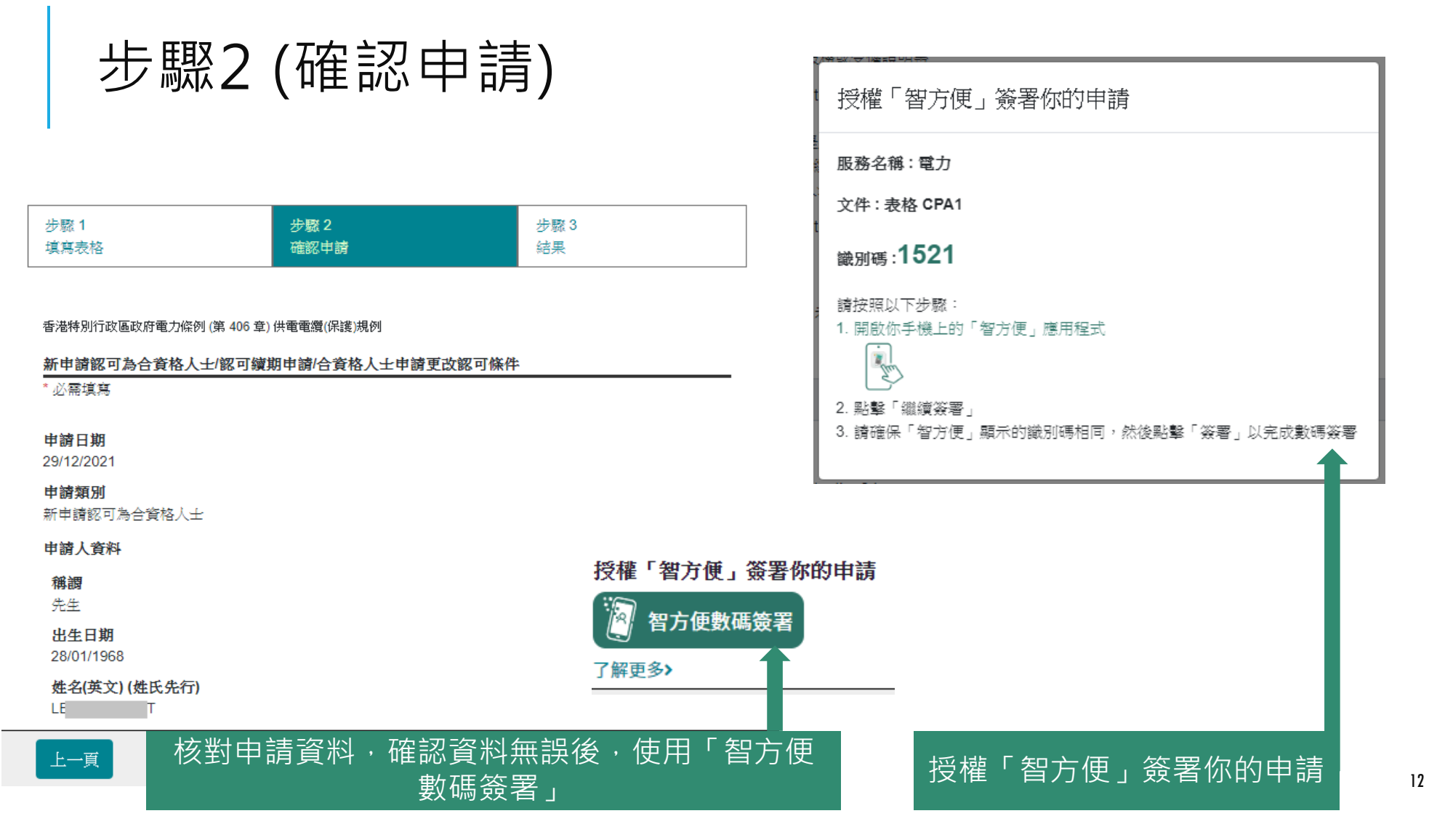

![](_page_12_Figure_1.jpeg)

步驟3 (完成簽署)

香港特別行政區政府電力條例 (第 406章) 供電電纜(保護)規例

#### 新申請認可為合資格人士/認可續期申請/合資格人士申請更改認可條件

![](_page_13_Picture_4.jpeg)

#### 請注意有關審批程序尚未完成。直至在申請獲得批准前,機電工程署會通知申請人支付申請費用。

日期:2021-12-29

申請编號 C211002686

閣下可立即繳付此申請所需的費用,或將所有未繳付費用的申請一併處理。

![](_page_13_Figure_10.jpeg)

步驟4 (付款)

#### 申請費用的繳付總覽

![](_page_14_Picture_45.jpeg)

编金箱: \$436.00

#### 付款方法\*

#### ● 網上付款 #

![](_page_14_Picture_7.jpeg)

步驟4 (付款)

開啟繳款視窗

#### 網上付款進行中

你的繳款將會在另一個彈出視窗處理 讀確保你的瀏覽器接受彈出視窗

或者按此開啟

### GovHK香港政府一站通

![](_page_15_Figure_6.jpeg)

步驟4 (申請完成)

申請費用的繳付總覽

#### 網上付款成功 付款参考编號: 20 15 付款日期: 29/12/2021 申請編號 表格名稱 部別 電力法例部 C211002686 表格 CPA1 - 新申請認可為合資格人士/認可續期申請/合資格人士申請更改 認可條件

编金箱: \$436.00

金額

\$436.00

![](_page_16_Picture_4.jpeg)

![](_page_16_Picture_55.jpeg)